## **คู่มือการใช้งาน**

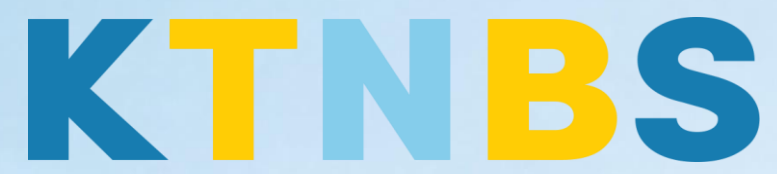

## บริษัท เค ที เอ็น บิสซิเนส โซลูชั่นส์ จำกัด

(คนท าโน้ตส์)

IBM Domino Server

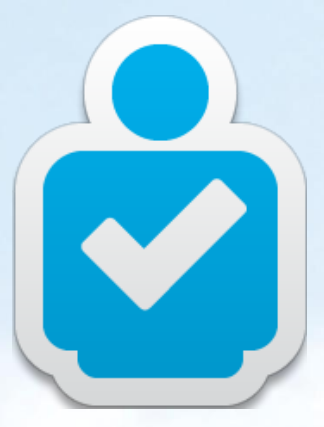

วิธีการเปลี่ยน Organization Unit (OU) สำหรับผู้ดูแลระบบ

**KTN Business Solutions Company Limited [\(www.ktnbs.com\)](http://www.ktnbs.com/)** 110/39 Soi Ladprao 18, Chompon, Chatuchak, Bangkok 10900, Thailand For more information, please call 086-355-4735 or 02-938-5739 or email: [sales@ktnbs.com](mailto:sales@ktnbs.com)

## **การเปลี่ยน Organization Unit ส าหรับผู้ดูแลระบบ**

## **OU Changing (การเปลี่ยน OU)**

- เปิด Domino Admin Client ขึ้นมา, จากนั้นคลิกที่แท็ป **People & Groups**, คลิก **People**
- จากนั้นเลือกผู้ใช้งานที่ต้องการลบ **User06, Demo** (Domo User06),

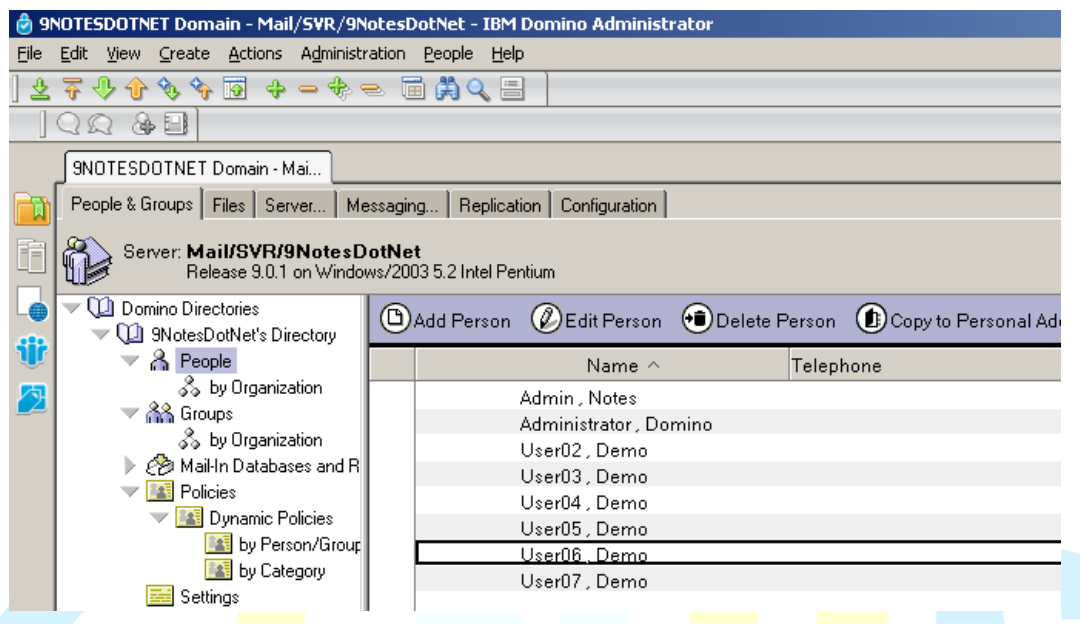

- จะมีแท็ป **Tools**, จากนั้นคลิก **People > Rename…** เพื่อต้องการ Organization Unit ของ ผู้ใช้งาน

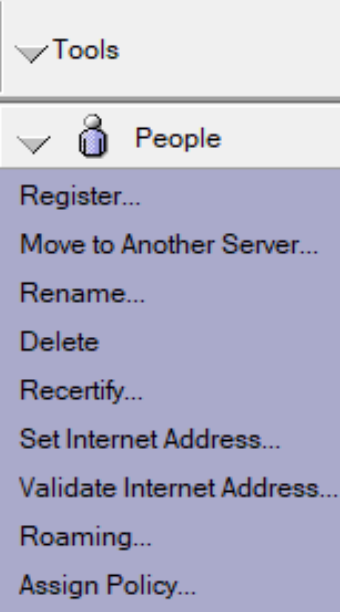

- คลิกปุ่ม **Request Move to New Certifier**

| KTN Business Solutions Company Limited *Page 2 of 11*

้วิธีการเปลี่ยน Organization Unit สำหรับผู้ดูแลระบบครั้งแรก

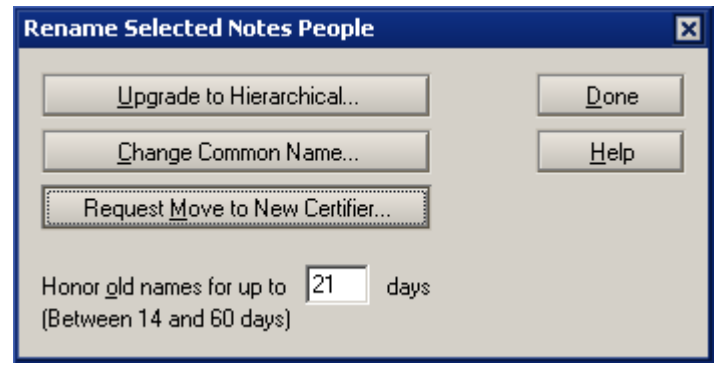

- เลือก Certifier ID ที่ต้องการเป็น OU: **East.id** ที่ไดรว์C:\East.id จากนั้นคลิก **OK** 

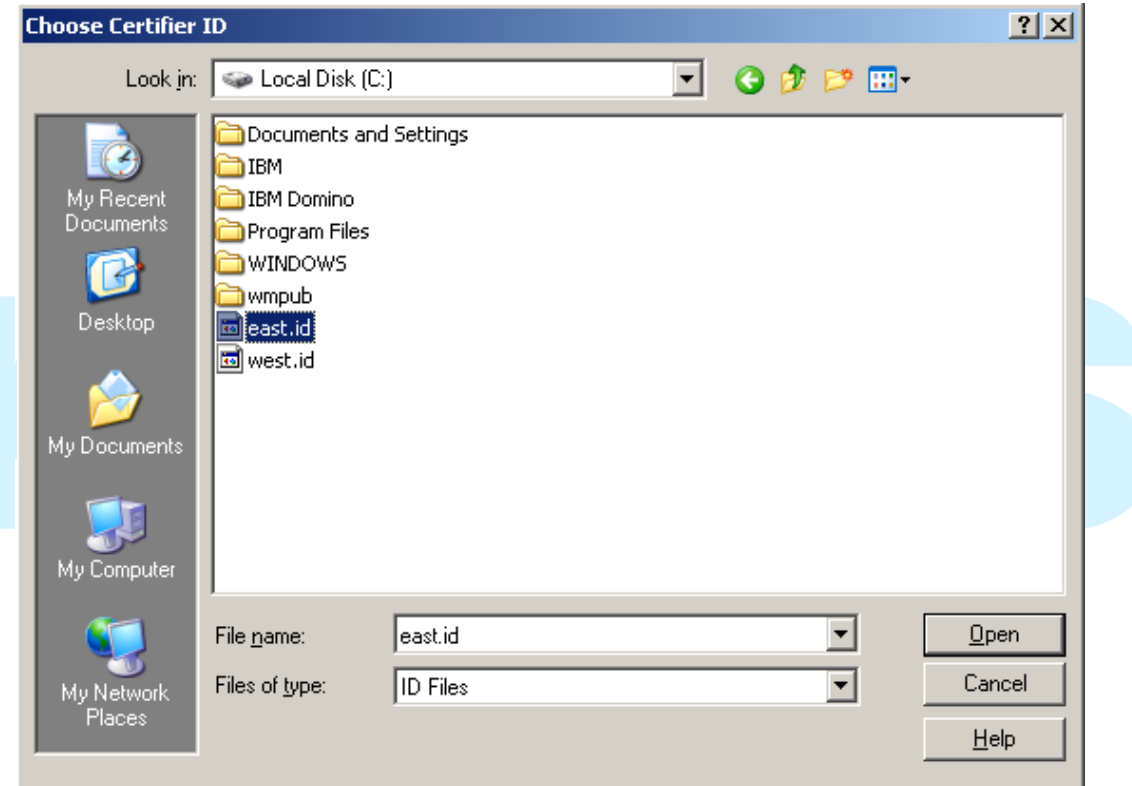

- Password: ใส่ค าว่า **lotusnotes** 

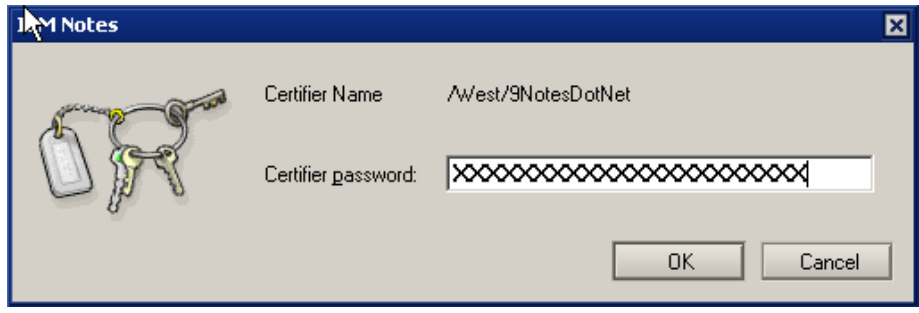

- เลือก **/West/9NotesDotNet** as the **New Certifier**, แล้วก็คลิก **OK** 

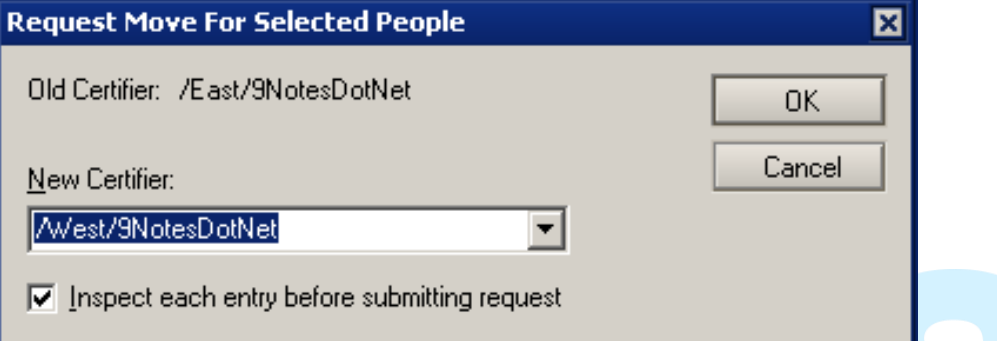

- คลิก **OK** 

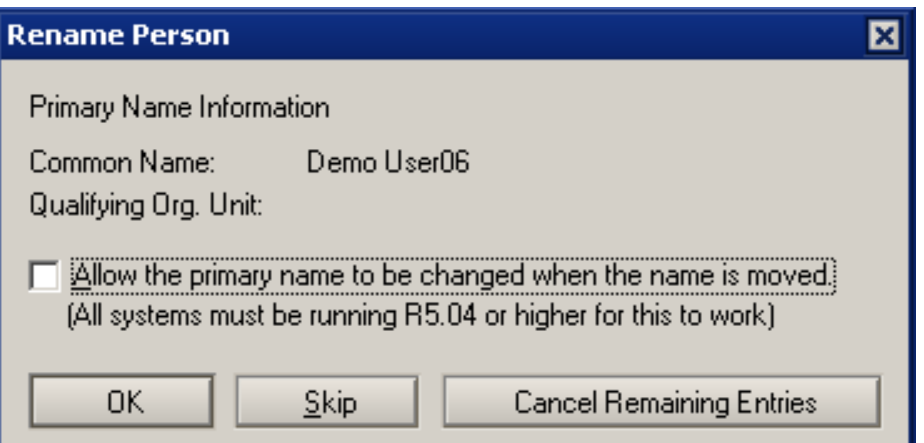

- คลิก **OK**, คุณทำรายการสำเร็จแล้ว

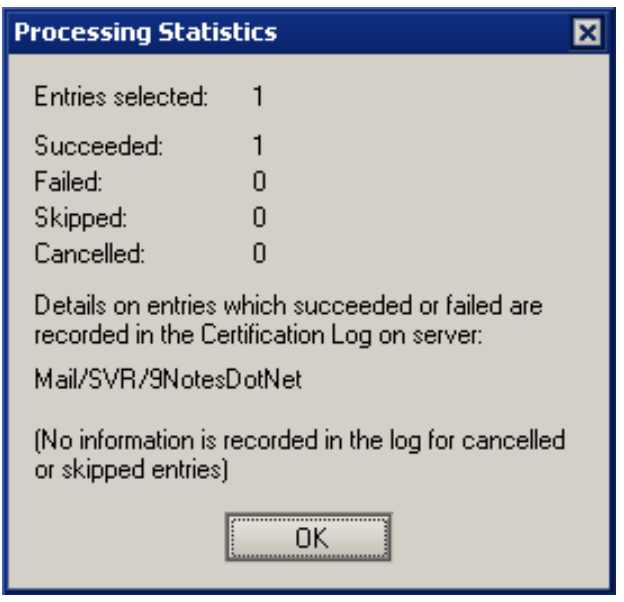

- เปิด Domino Admin Client ขึ้นมา, คลิกที่ **Server…** แท็บ, **Analysis** แท็ปย่อย (Server >

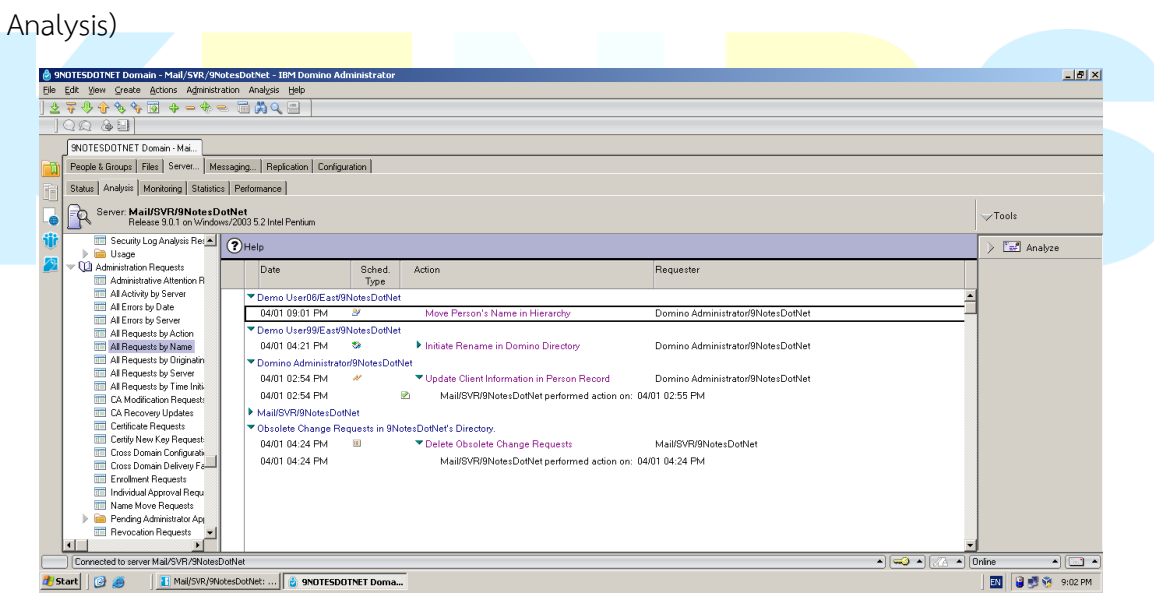

- ขยาย **Administration Requests** ขึ้นมา, จากนั้นคลิก **Name Move Request** เพื่อดู Administration Requests

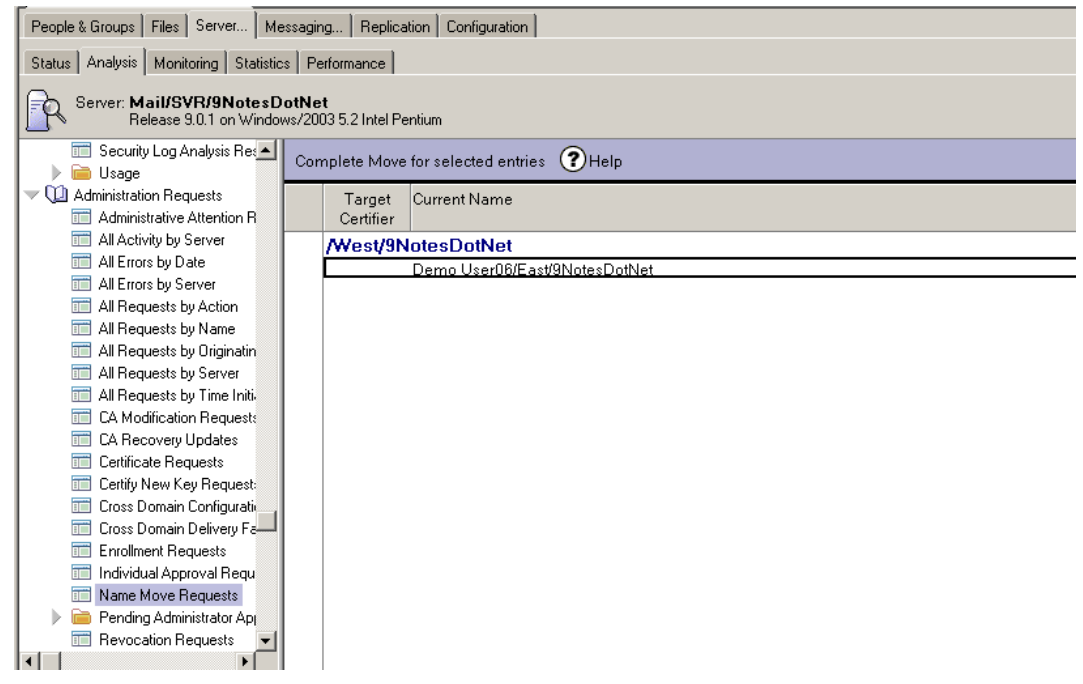

- เลือก **Demo User06/East/9NotesDotNet**, คลิกปุ่ม **Complete Move for selected entries** บนแอ็คชั่นบาร์

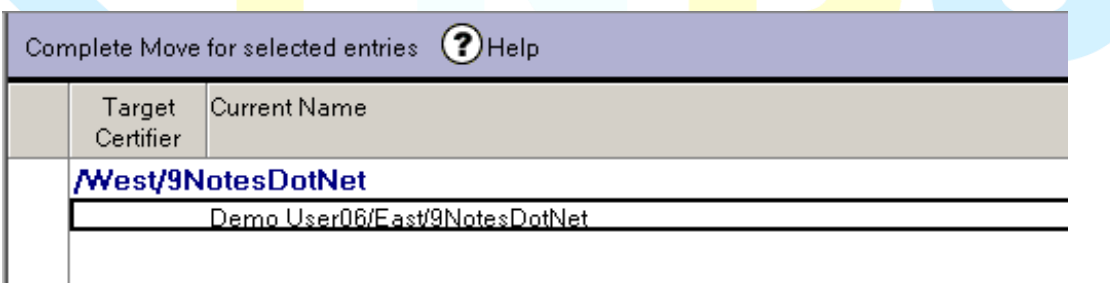

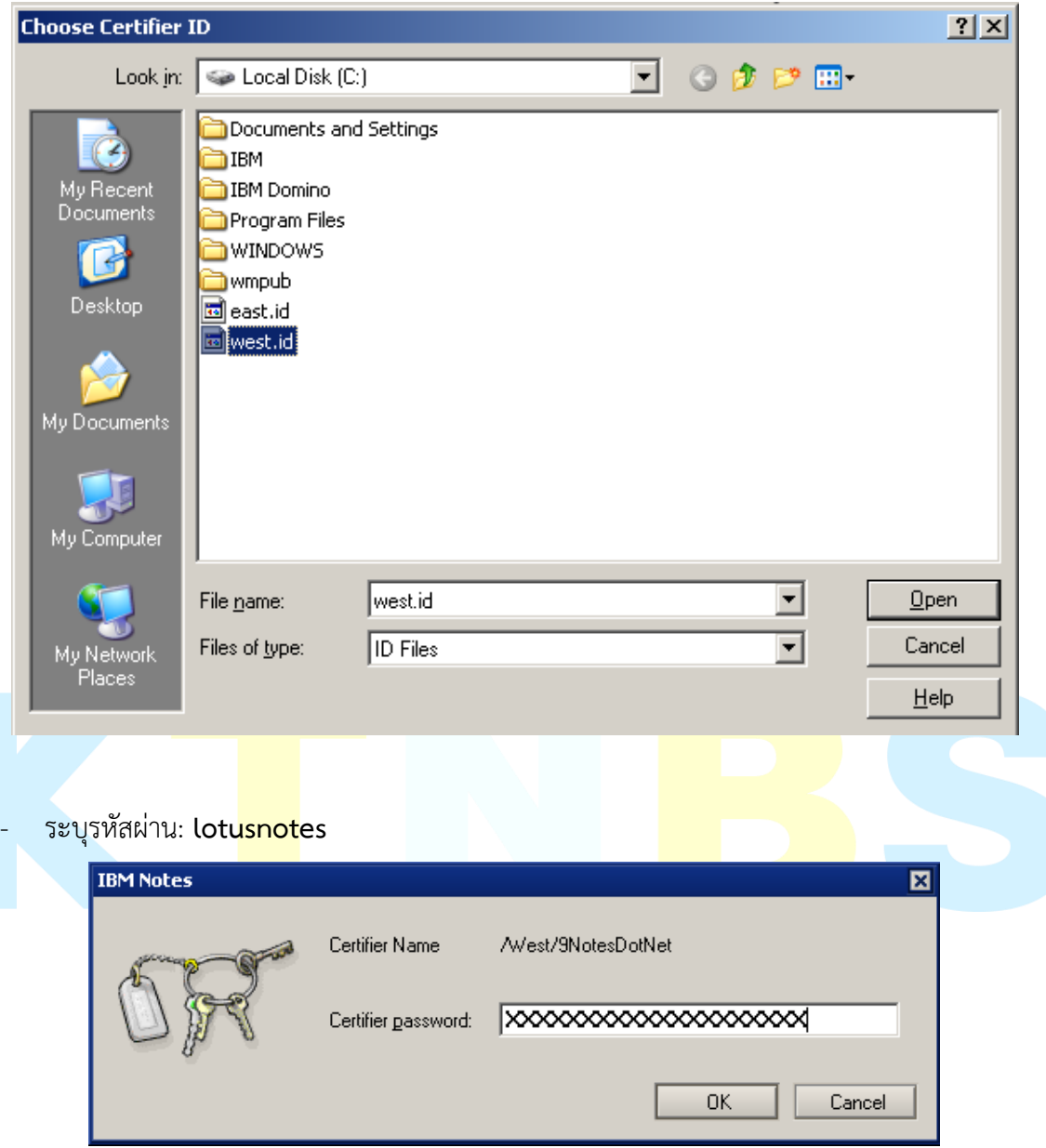

- เลือก Certifier ID: **West.id (C:\West.id)**, แล้วคลิก **OK** 

- คลิก **OK**

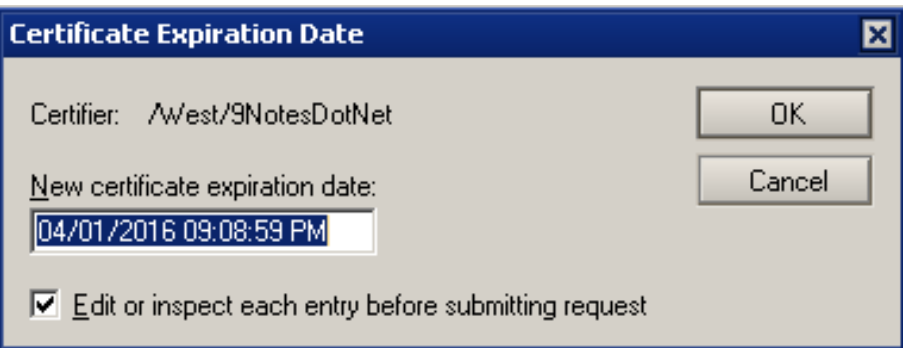

- คลิก **OK** 

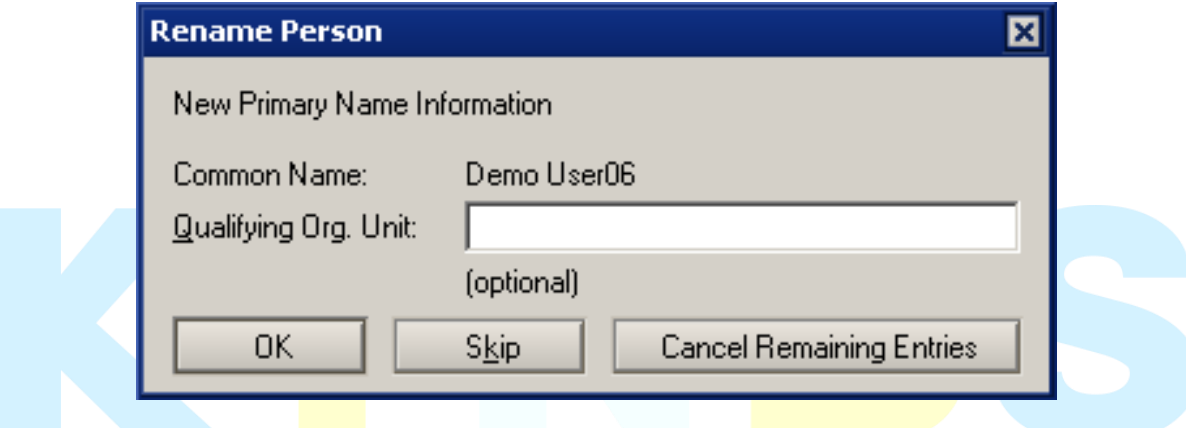

- คลิก **OK**, คุณท ารายการส าเร็จเรียบร้อยแล้ว

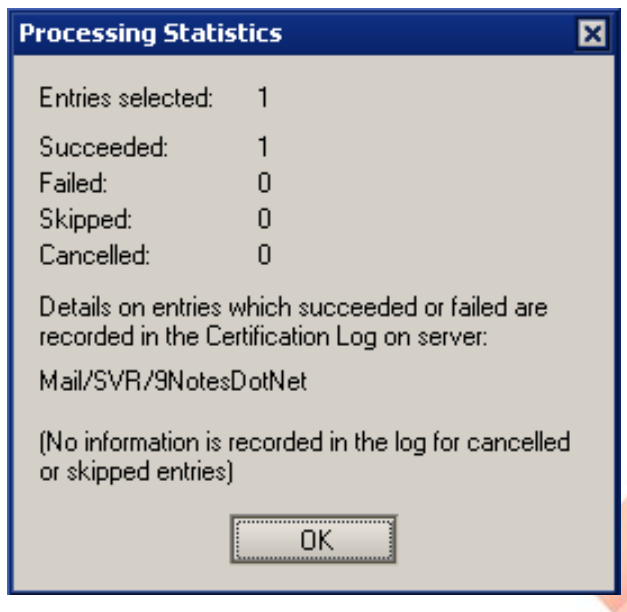

- เปิด Domino Admin Client ขึ้น, คลิกที่แท็บ **Server…**, **Status** แท็ปย่อย (Server > Status)

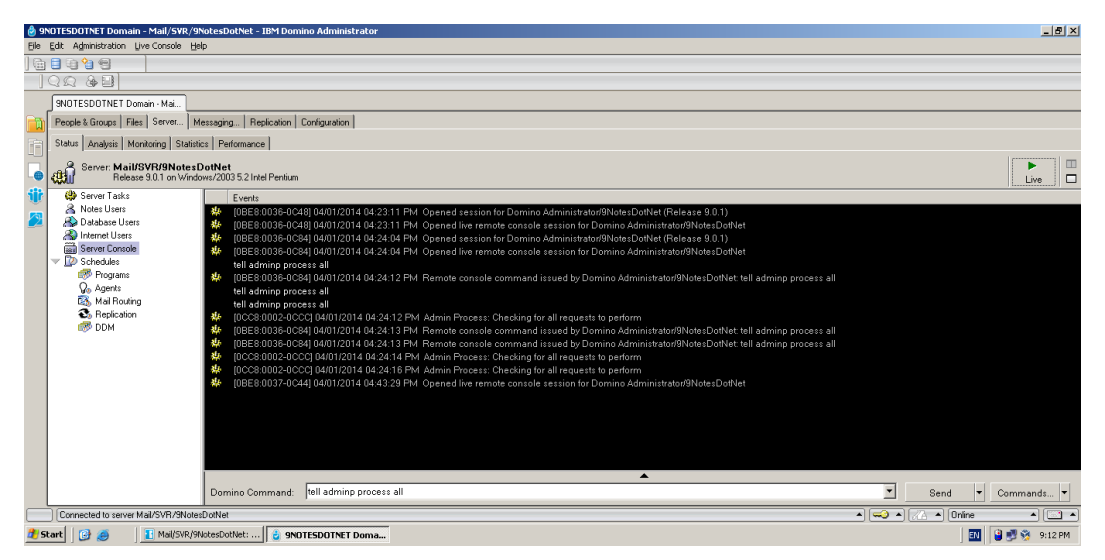

- คลิก **Server Console** 

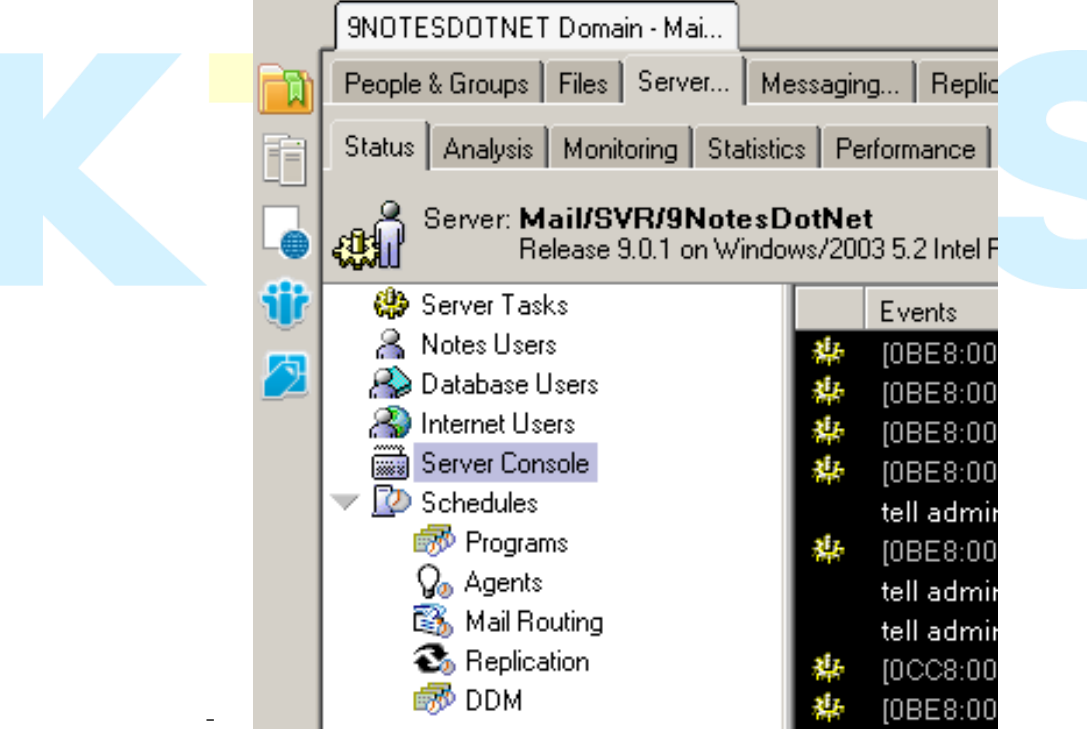

- คลิกปุ่ม **Live**

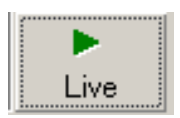

- ในช่อง **Domino Command:** ให้ใช้ค าสั่ง **tell adminp process all** 

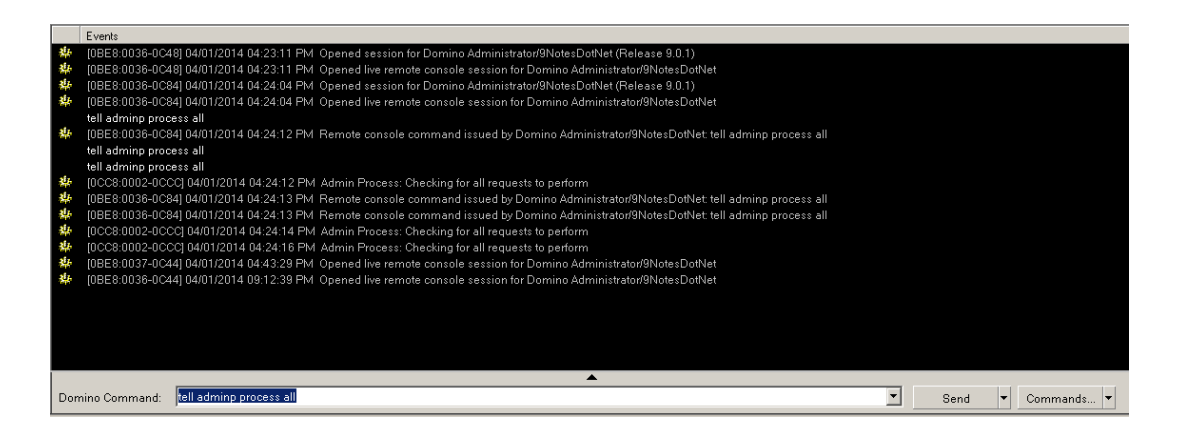

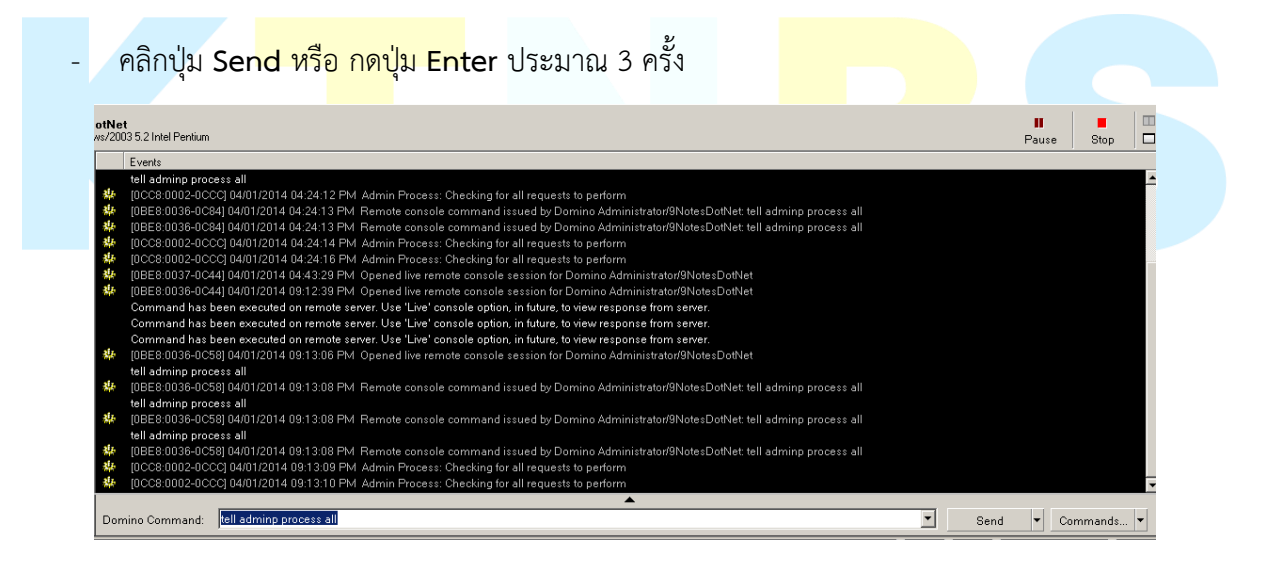

- ตรวจสอบโดยไปที่แท็ป **People & Groups > People view** จากนั้น กดปุ่ม **F9** เพื่อรีเฟรส หน้าจอ<br><del>อต</del>

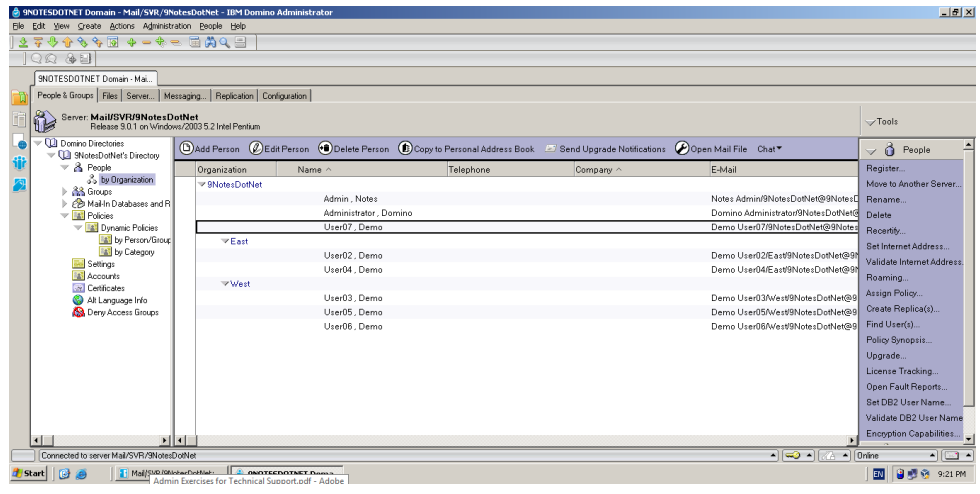

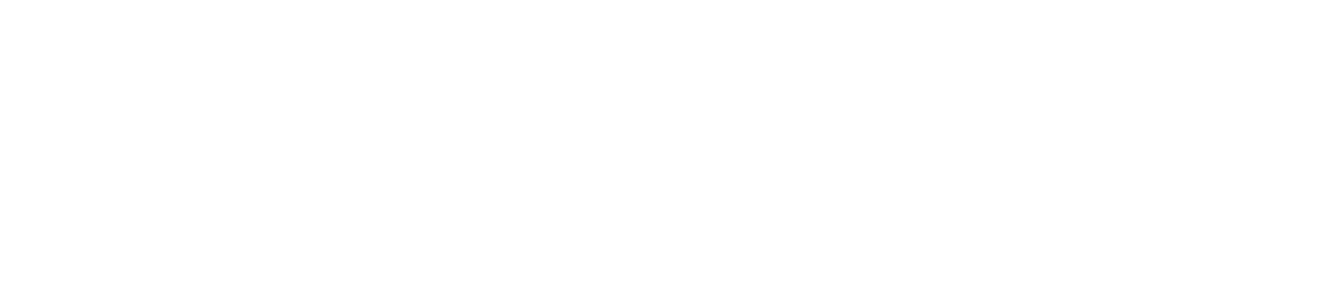

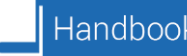